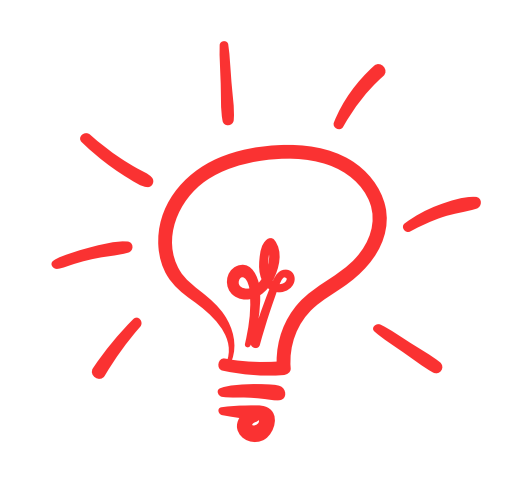

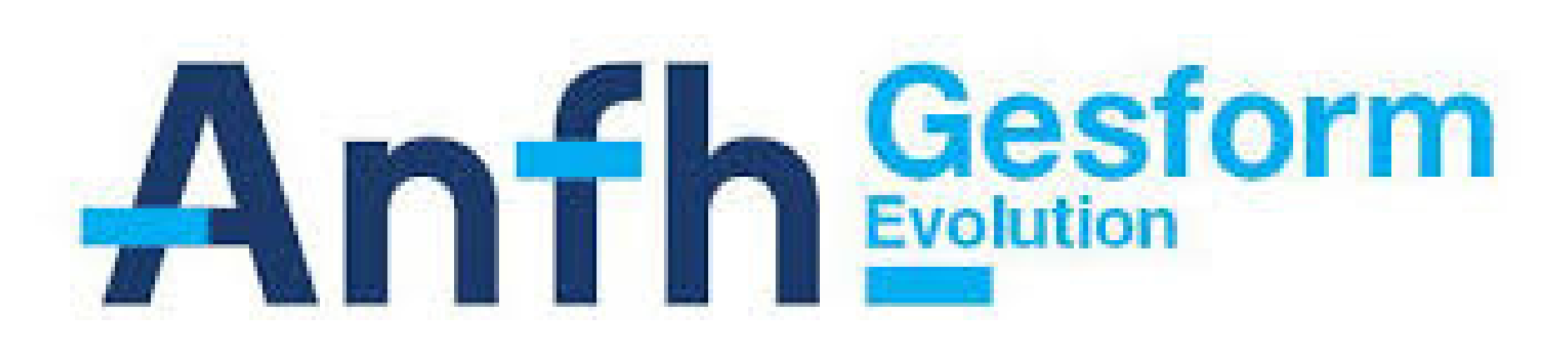

## **Annuler une formation**

Menu PLAN : DAPEC, sélectionner le dossier, cliquer sur GROUPE, puis SUPPRIMER (croix rouge,) renseigner le motif d'annulation et valider la case Supprimer. L'ANFH est alors informée et

procède à l'annulation du groupe.

# **Validerles DE**

- Une fois la DE enregistrée, la validation permet à l'ANFH
- de recevoir
- informatiquement les
- données : Plan / demande de
- remboursement ,
- sélectionner "DE à valider" et Cocher les DE à transmettre

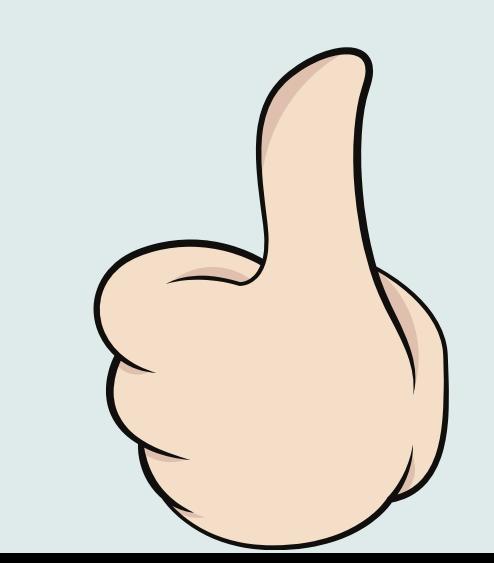

Le nouveau taux horaire des frais de traitement est à actualiser pour les grades concernés dans Menu/ Tables diverses / grades / grades Ets

### **Inscription dématérialisée aux formations parles cadres**

Dans PLAN, DAPEC (onglet groupe), cocher "inscription en ligne " et les informations notamment sur la date de fin d'inscription.

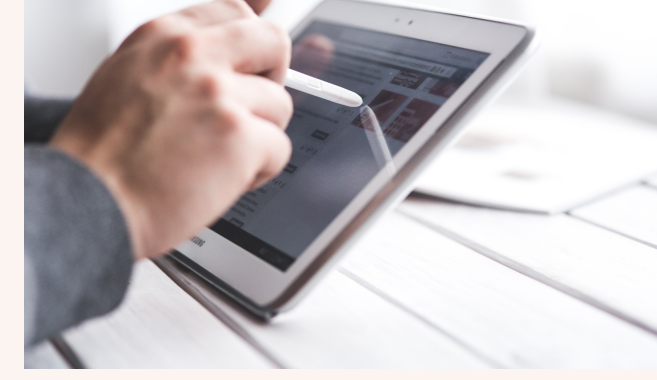

*Préalable : disposer du module GPCM et former les cadres à cette modalité*

*Trucset astuces*

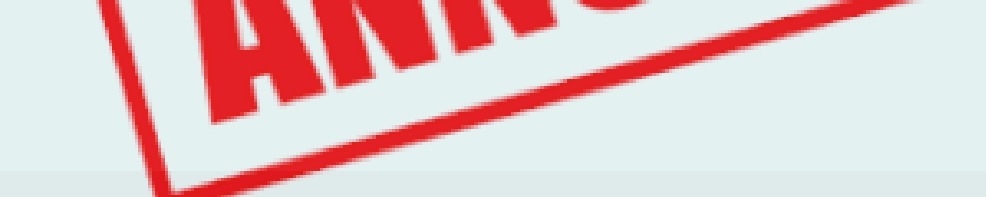

## **Actualiser le taux de traitement**

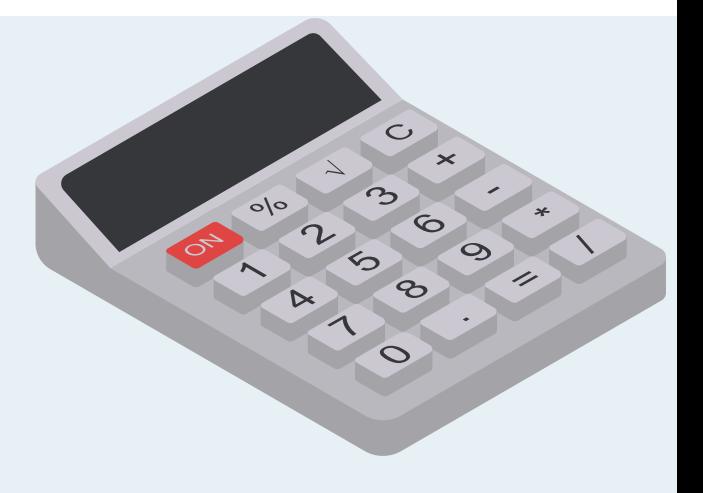